# MYGLS API CONNECTION PRESTASHOP MODULE

## TABLE OF CONTENT

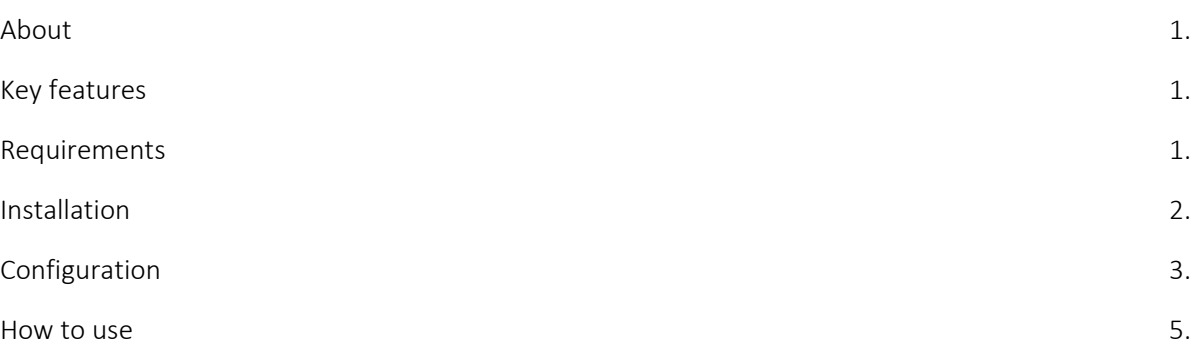

#### ABOUT

This module uses the MyGLS SOAP API to get pre-generated GLS parcel label PDF to print, and see the tracking details in your stores back-office!

#### KEY FEATURES

- Create parcel labels without leaving Back Office!
- Customize and download parcel label.
- Parcel label stored on server in PDF format.
- Automatically add parcel tracking number to the order shipping.
- View shipping statuses in the back-office order page!
- If COD payment has been selected, it will automatically add the parameter to the label.
- Set default services: Guaranteed24Service (24H), ContactService (CS1), FlexDeliveryService (FDS), FlexDeliverySMSService (FSS), PreadviceService (SM2)
- Works with PWS Store GLS Parcelshop Selector and Order Export module.
- Labels will be store on the server under PS img directory

#### REQUIREMENTS

- Supported countries: Hungary, Croatia, Czech Republic, Romania, Slovakia, Slovenia
- Login credentials to MyGLS API (Test and Live) You must request it from GLS. (mygls.hu, mygls.hr, mygls.cz, mygls.ro, mygls.sk, mygls.si)
- Prestashop 1.7.6.5 or higher (maybe works on <1.7.6.5, but not tested)
- Enabled "soap" and "openssl" extension on server.
- On server the memory limit:1024M and max execution time:600 values are preferred.

## INSTALLATION

1. Go to back-office > Improve > Modules > Module Manager, and click on Upload a module button.

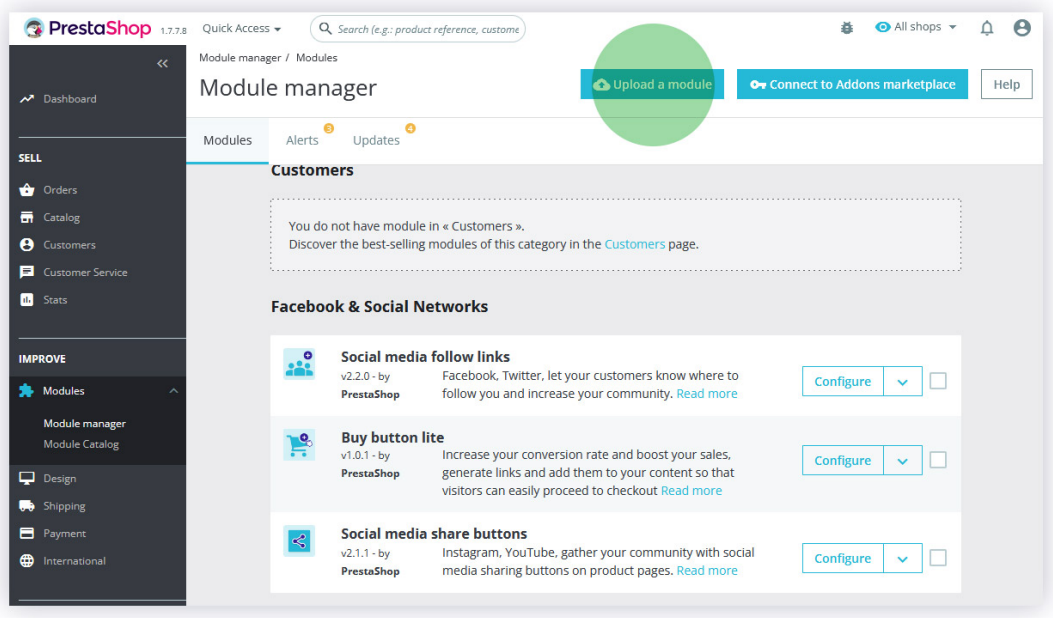

- 2. Search for the downloaded module ZIP file, and Upload it.
- 3. After installation go to Configuration page.

### CONFIGURATION

Under Client section you must add your MyGLS login details.

To find out the latest service URL, please visit: api.mygls.{xx}, and look for API documentation, or try the following:

https://api.mygls.hr/ParcelService.svc?singleWsdl https://api.mygls.cz/ParcelService.svc?singleWsdl https://api.mygls.hu/ParcelService.svc?singleWsdl https://api.mygls.ro/ParcelService.svc?singleWsdl https://api.mygls.si/ParcelService.svc?singleWsdl https://api.mygls.sk/ParcelService.svc?singleWsdl

#### or for testing:

https://api.test.mygls.hr/ParcelService.svc?singleWsdl https://api.test.mygls.cz/ParcelService.svc?singleWsdl https://api.test.mygls.hu/ParcelService.svc?singleWsdl https://api.test.mygls.ro/ParcelService.svc?singleWsdl https://api.test.mygls.si/ParcelService.svc?singleWsdl https://api.test.mygls.sk/ParcelService.svc?singleWsdl

 $\{xx\}$  = your regional domain ccTLD (example:hu)

Pickup Address is the place where GLS will pick up the packages.

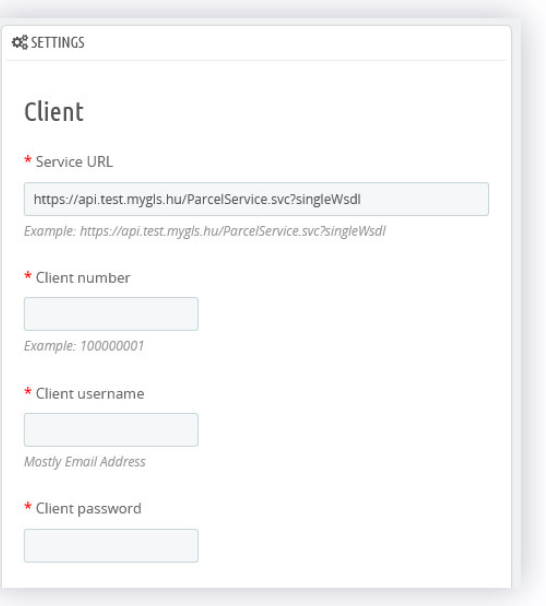

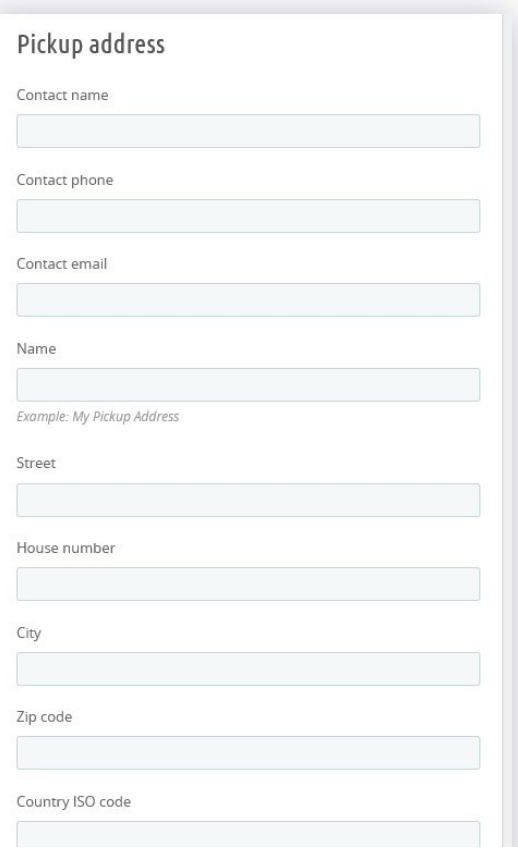

There are GLS services that you can enable by default.

For more information look for GLS API Documentation.

Type of Printer\*: Possible values: A4\_2x2, A4\_4x1, Connect, Thermo.

Print Position\*: Number of page quarter

Accepted only for A4 format:

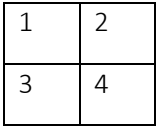

Show Print Dialog\*: Flag for third party PDF reader (if supported application shows print dialog immediately after opening document)

COD Reference client number\*: Cash on delivery client reference number used for payment pairing. STRONGLY RECOMMENDED if using COD payment method. Mostly same as Client number

COD payment module list: If you use COD payment options, you could set up these module to automatically add COD details to GLS. Please always use module directory name. If there is more than one module you want to add, then add it via coma separated, without spaces.

\* For more information look for GLS API Documentation.

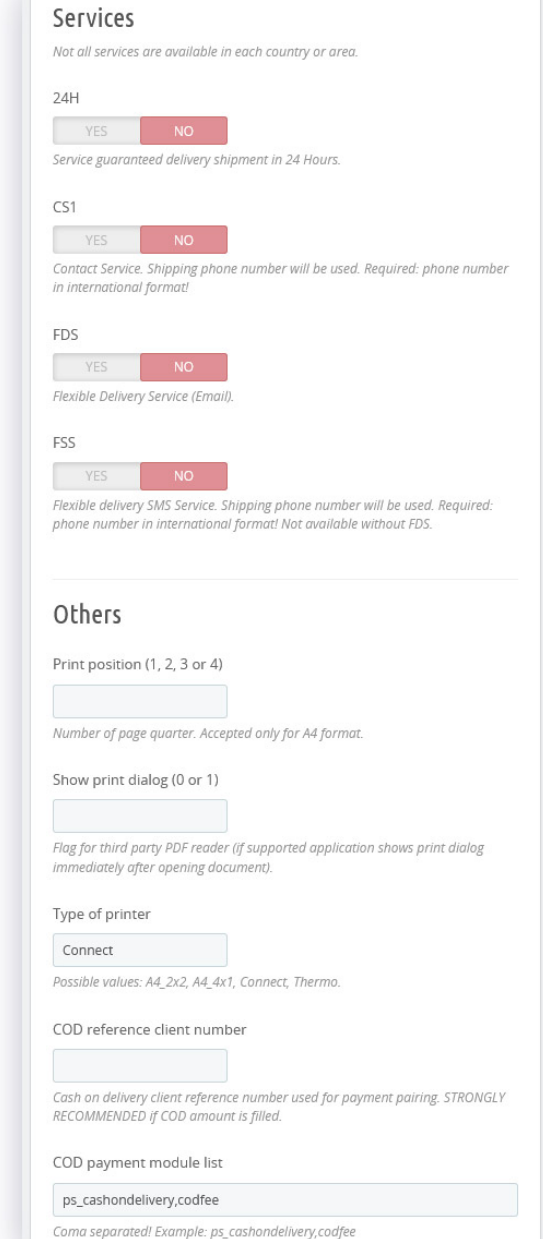

## HOW TO USE

#### PS 1.7.7

Generate parcel label: You will find a "Get GLS Label" or "New GLS Label" (based on whether a parcel label was previously generated) under each order detail page:

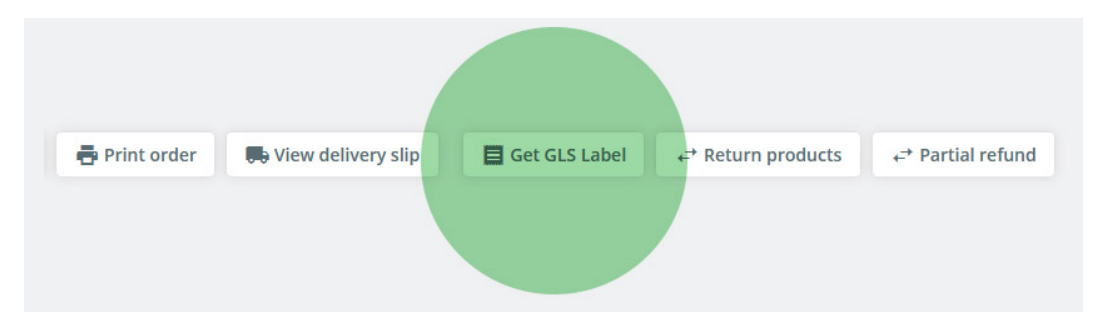

When parcel label created, you will find a new tab called GLS, where you will find the the parcel delivery statuses and a download button to print the label:

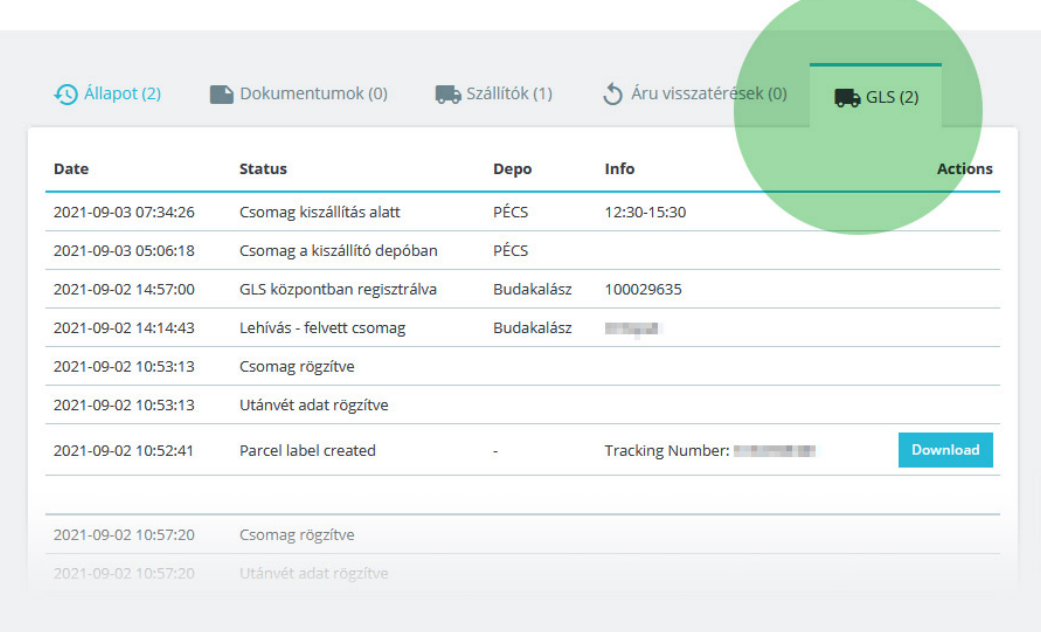

#### Also note that the shipping is updated with the tracking number:

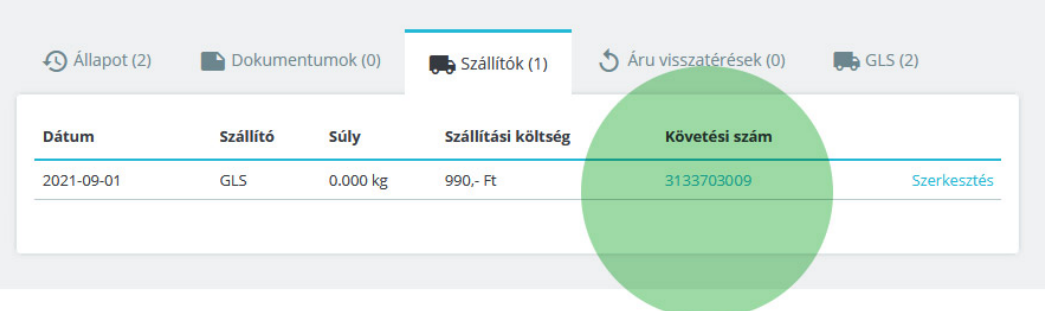

#### ON PS 1.7.6 EVERYTHING IS THE SAME, ONLY VISUALLY DIFFERENT:

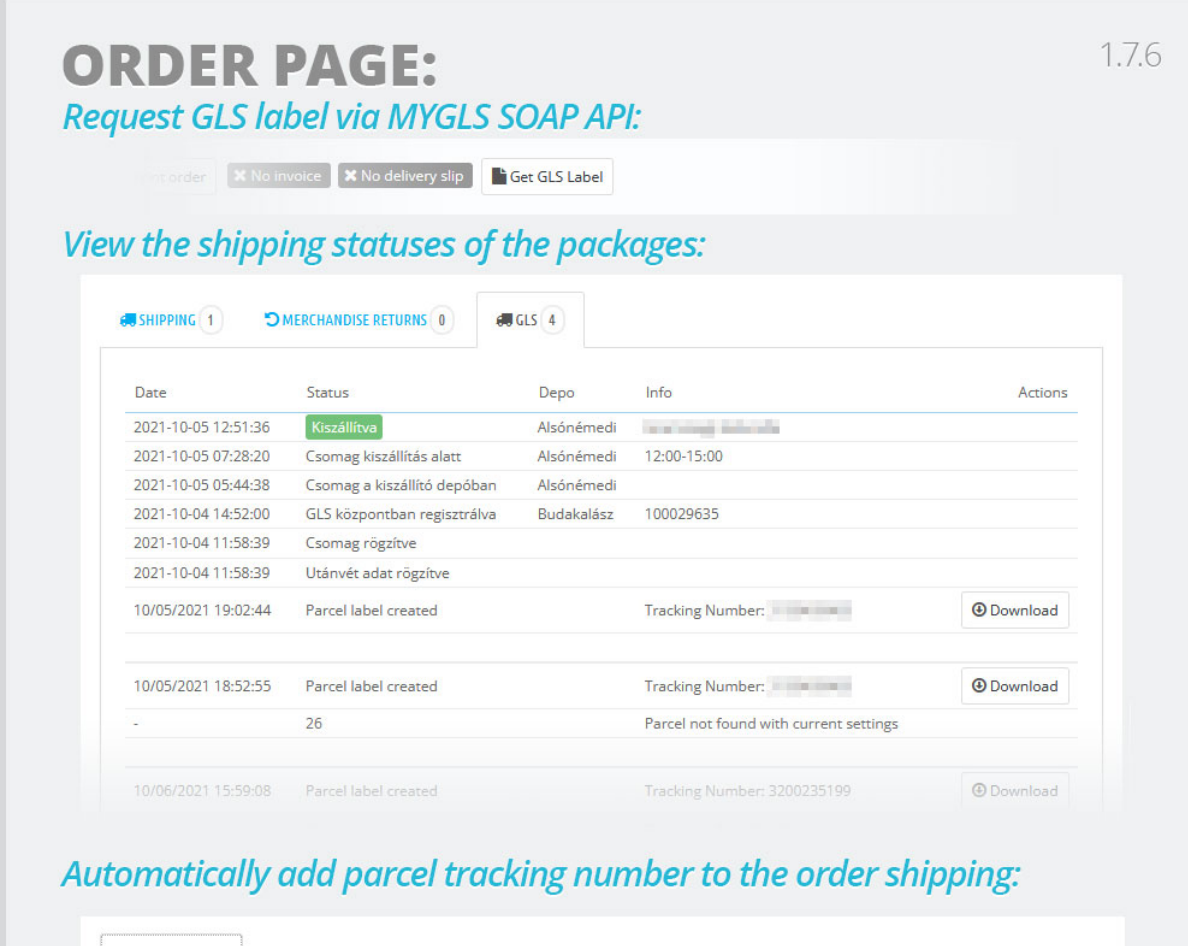

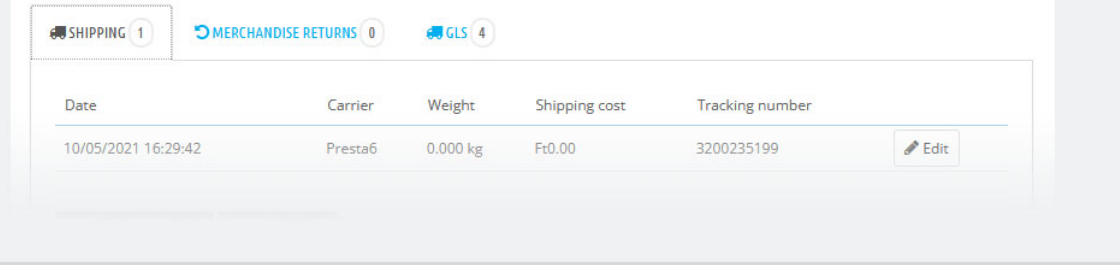